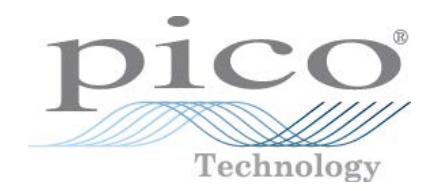

# FlexRes® 오실로스코프 및 MSO **PicoScope® 5000D 시리즈**

사용 설명서

ps5000d.ko r1

# 목차

<u> 1980 - Jan Stein Stein Stein Stein Stein Stein Stein Stein Stein Stein Stein Stein Stein Stein Stein Stein S</u>

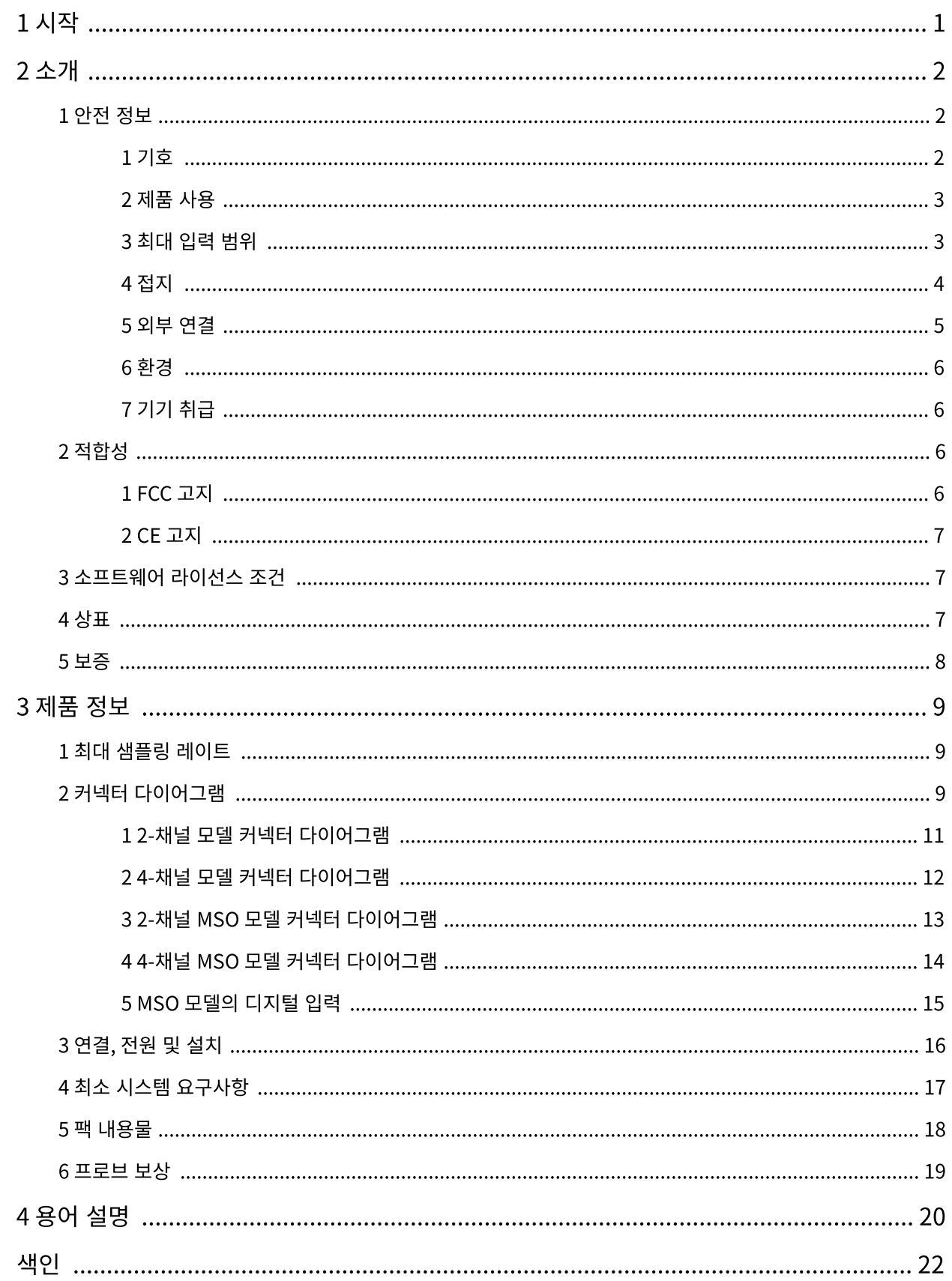

# <span id="page-2-0"></span>1 시작

PicoScope 5000D 시리즈 FlexRes 오실로스코프를 구입해주셔서 감사합니다.

이 자유(flexible) 분해능 오실로스코프는 컴퓨터의 USB 포트에 연결되고<br>PicoScope 소프트웨어를 사용하여 오실로스코프 및 스펙트럼 분석기 역할을 하<br>는 고성능 실시간 측정 기기입니다. 이식성, 분해능, 딥 메모리, 고속 샘플링 레이 PicoScope 소프트웨어를 사용하여 오실로스코프 및 스펙트럼 분석기 역할을 하 는 고성능 실시간 측정 기기입니다. 이식성, 분해능, 딥 메모리, 고속 샘플링 레이 트 및 고대역폭이 기본적으로 제공됩니다. 이 다목적 오실로스코프는 다양한 용 도에 적합합니다.

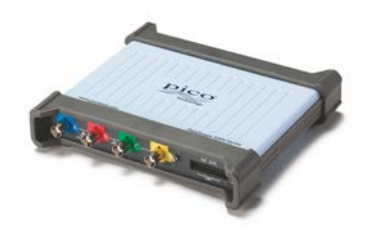

모든 PicoScope 5000D 딥 메모리 오실로스코프는 1 GS/s의 최대 샘플링 레이트, USB 3.0 연결, 임의 파형 발생기 [\(AWG](#page-21-1))를 비롯하여 아래 사양을 지원합니다.

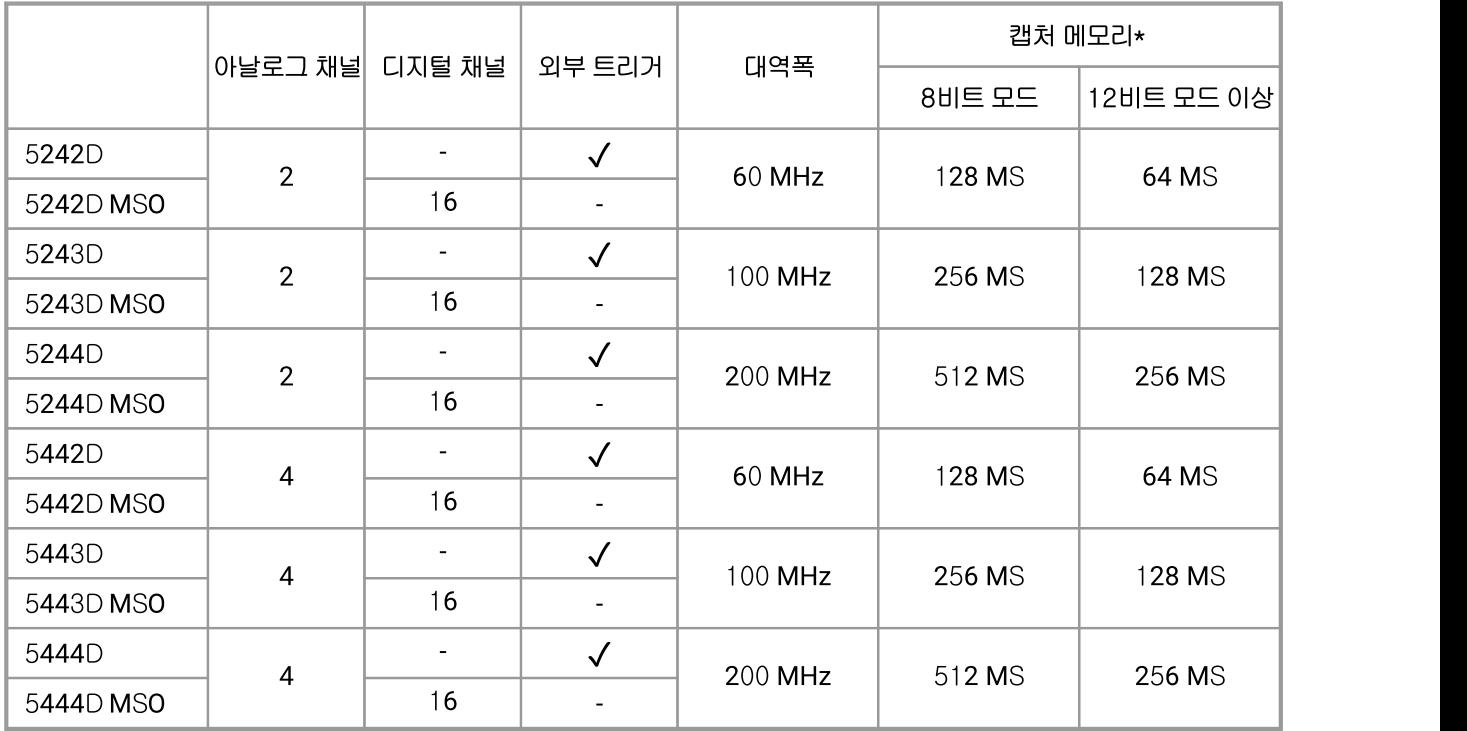

\* 활성 채널 간 공유

PicoScope 5000D 시리즈 오실로스코프의 장점은 다음과 같습니다.

- · 프로그램 가능: ps5000a SDK를 사용하면 선택한 프로그래밍 언어로 직접 프로그램을 작성하여 스코프의 모든 기능 을 제어할 수 있습니다. API 기능을 사용하여 오실로스코프에서 데이터를 수집, 분석하는 프로그램을 직접 개발할 수 있습니다. 자세한 내용은 PicoScope 5000 시리즈(A API) 프로그래머 가이드를 참조하십시오.
- · 장기 지원: 소프트웨어 업그레이드와 베타 버전을 Pico [웹사이트](http://www.picotech.com)에서 받을 수 있습니다. Pico 기술 전문가에게 유선 또 는 이메일로 지원을 요청하거나 [지원 포럼을](https://www.picotech.com/support/) 이용할 수도 있습니다. 이 모든 서비스를 제품 수명 기간 동안 무료로 이용 할 수 있습니다.
- · 5년 보증: 오실로스코프에는 구매일로부터 5년 동안 제조 결함에 대한 보증이 적용됩니다.

PicoScope 5000D 시리즈 오실로스코프에 대한 자세한 내용은 이 매뉴얼의 [모델 비교표](#page-10-0) 와 PicoScope 5000D 시리즈 데이터 시트(Pico [웹사이트에](http://www.picotech.com)서 다운로드 가능)의 사양표를 참조하십시오.

# <span id="page-3-0"></span>2 소개

### 2.1 안전 정보

가능한 감전, 화재, 개인 부상 또는 제품 손상을 방지하려면 제품을 설치 또는 사용하기 전에 본 안전 정보를 주의깊게 읽어 보십시오. 또한 전기 및 관련 작업에 대해 일반적으로 허용되는 안전 규정 및 절차를 준수합니다.

본 제품은 유럽 표준 규정 EN 61010-1: 2010에 따라 설계 및 테스트를 마쳤으며 안전한 상태로 공장에서 출고되었습니다 . 본 가이드 전체에서 다음 안전 정보가 제공됩니다.

A. 경고 부상 또는 사망을 초래할 수 있는 조건 또는 용례를 식별합니다.

A. 주의 연결된 제품 또는 장비 손상을 초래할 수 있는 조건 또는 용례를 식별합니다.

이러한 각 안전 지침은 달리 명시되지 않는 한 본 사용자 가이드에서 다루는 모든 PicoScope 5000D 시리즈 오실로스코 프에 적용됩니다.

### <span id="page-3-1"></span>2.1.1 기호

이 안전 및 전기 기호는 제품과 본 가이드 전체에서 사용될 수 있습니다.

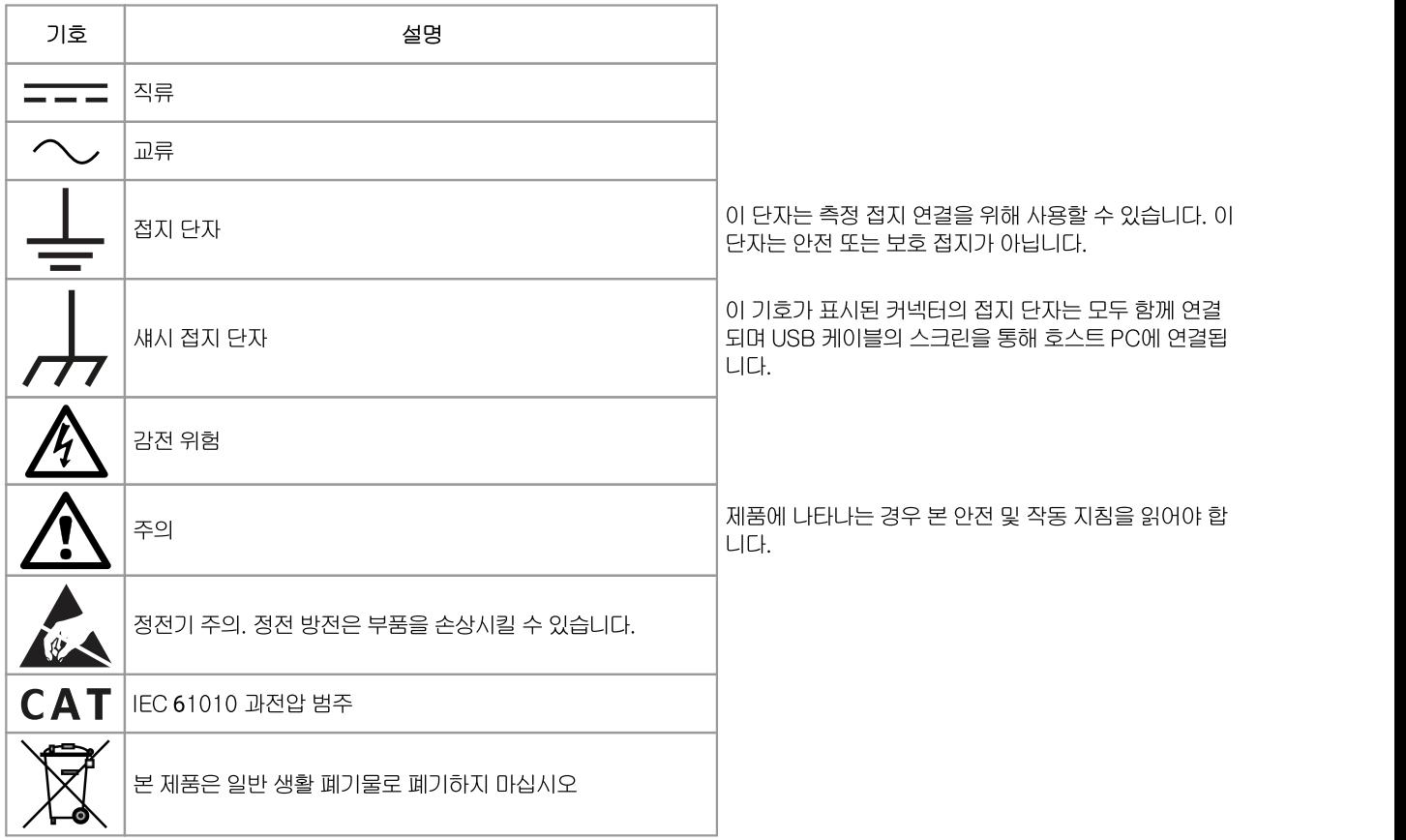

### <span id="page-4-0"></span>2.1.2 제품 사용

경고

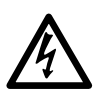

부상 또는 사망 방지를 위해, 제품은 항상 설명서대로 사용하고 제공 또는 권장되는 액세서리만 사용하십시 오. 제조업체가 지정하지 않은 방식으로 제품을 사용하면 제품의 보호 성능이 저하될 수 있습니다.

### <span id="page-4-1"></span>2.1.3 최대 입력 범위

제품에 표시된 모든 단자 등급과 경고를 준수합니다.

아래 표에는 각 오실로스코프 모델의 최대 측정 범위와 과전압 보호 범위가 나와 있습니다. 최대 측정 범위는 기기로 정확 하게 측정할 수 있는 최대 전압입니다. 과전압 보호 범위는 기기를 손상시키지 않는 최대 전압입니다.

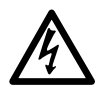

감전 방지를 위해, 아래 지정된 최대 측정 범위를 벗어나는 전압은 측정하지 마십시오.

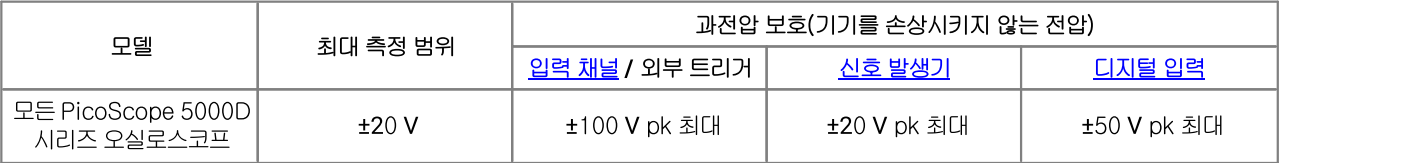

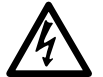

경고

경고

아래 표의 전압 한계를 초과하는 신호는 EN 61010에서 "위험 활성"으로 정의됩니다. 감전 방지를 위해, 위험 활성 전압이 존재할 수 있는 장비에 대한 작업을 수행할 때는 모든 필수 안전 지침을 준수합니다.

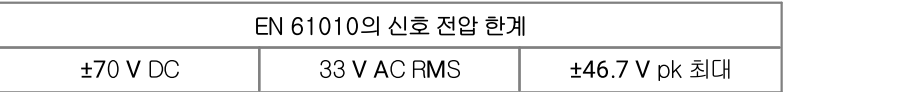

#### 경고

PicoScope 5000D 시리즈 오실로스코프는 EN 61010에서 정의된 위험 활성 신호를 측정하도록 설계되지 않았습니다. 감전 방지를 위해, 위 표에 표시된 한계 또는 지정된 최대 측정 범위 중 낮은 기준을 벗어나는 전 압은 측정하지 마십시오.

#### 경고

부상 또는 사망 방지를 위해, 오실로스코프는 주 전원 장치(라인 전원)에 직접 연결되어야 합니다. 주 전원 장 치 전압을 측정하려면 주 전원 장치 용도에 맞는 등급의 차동 절연 프로브(예를 들어 Pico 웹사이트에 나열된 TA041)를 사용하십시오.

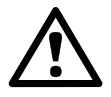

#### 주의

커넥터의 과전압 보호 범위를 초과하면 오실로스코프와 연결된 다른 장비가 영구적으로 손상될 수 있습니다.

### <span id="page-5-0"></span>2.1.4 접지

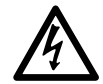

USB 케이블을 통한 오실로스코프 접지 연결은 측정 용도로만 사용됩니다. 오실로스코프에는 보호 안전 접지 가 없습니다.

#### 경고

경고

접지 입력(섀시)을 전원에 연결해서는 안 됩니다. 개인 부상 또는 사망 방지를 위해, 전압계를 사용하여 오실 로스코프 접지와 연결하려는 지점 사이에 AC 또는 DC 전압이 크지 않은지 확인합니다.

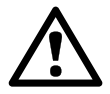

주의 접지 입력에 전압을 적용하면 오실로스코프, 연결된 컴퓨터 및 기타 장비가 영구적으로 손상될 수 있습니다.

#### 주의

접지 불량으로 인한 측정 오류를 방지하려면 항상 오실로스코프와 함께 제공되는 고품질 USB 케이블을 사용 하십시오.

### <span id="page-6-0"></span>2.1.5 외부 연결

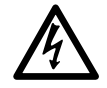

경고 부상 또는 사망 방지를 위해, 반드시 제품과 함께 제공되는 전원 코드 및 어댑터만 사용하십시오(제공되는 경 우). 이들은 해당 국가 전압 및 플러그 구성에 대한 승인을 받은 제품입니다.

전원 공급 장치 옵션 및 등급

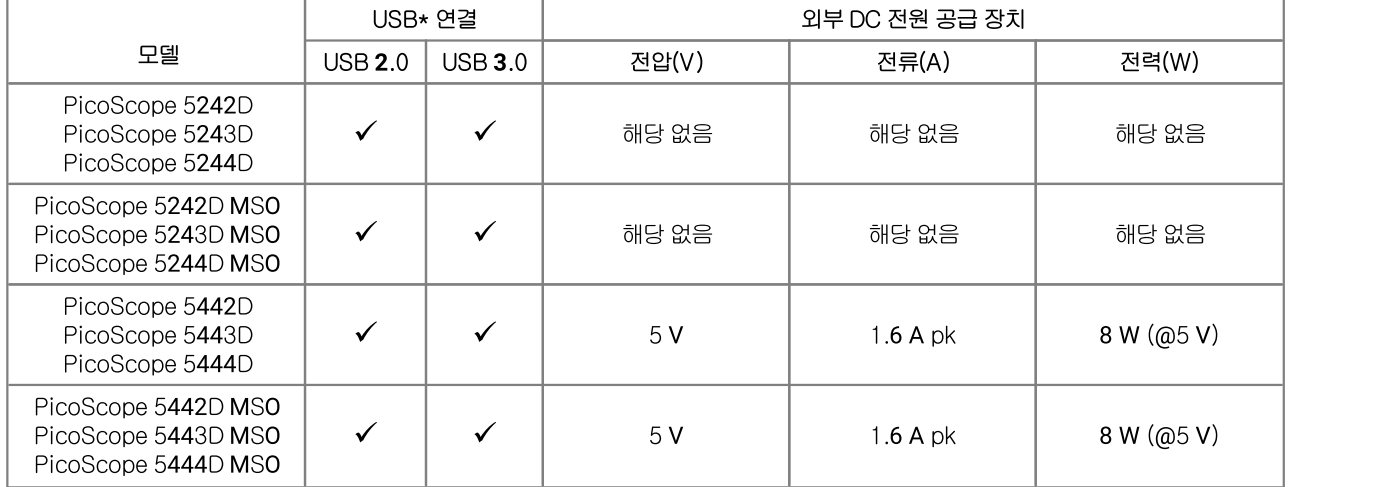

\*포트가 필요 전원을 공급하는 경우 단일 USB 2.0 또는 USB 3.0 포트에서 전원을 공급할 수 있습니다. 포트가 적합하지 않은 경우 PicoScope 소프트웨어가 알려줍니다.

오실로스코프 연결 방법은 [설치를](#page-17-0) 참조하십시오.

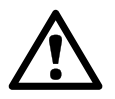

주의 모든 동축 리드와 커넥터를 포함하여 연결된 모든 리드에 대해 기계적 응력 또는 급격한 굽힘 반지름을 방지 하십시오. 취급 부주의는 사이드월 변형을 야기하여 성능 및 측정 정확도를 저하시킵니다.

### <span id="page-7-0"></span>2.1.6 환경

경고

주의

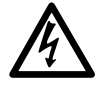

부상 또는 사망 방지를 위해 물기가 있는 곳이나 폭발성 가스 또는 증기가 있는 곳에서는 사용하지 마십시오.

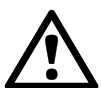

기기 손상 방지를 위해 오실로스코프는 항상 적합한 환경에서 사용 및 보관하십시오.

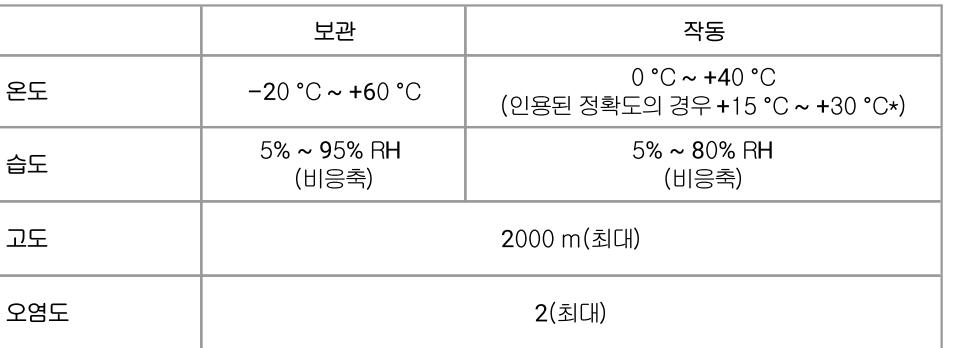

\*인용된 정확도는 1시간 예열한 경우

### <span id="page-7-1"></span>2.1.7 기기 취급

이 제품에는 사용자가 수리할 수 있는 부품이 없습니다. 수리, 정비 및 보정을 위해서는 특수 테스트 장비가 필요하며 이 작 업은 Pico Technology 또는 공인 서비스 제공자만 수행할 수 있습니다. Pico 5년 보증이 적용되지 않는 경우 이러한 서비 스는 유료로 제공될 수 있습니다.

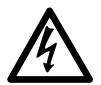

경고

부상 또는 사망 방지를 위해 어떤 형태로든 손상이 의심되는 제품은 사용해서는 안 되며 비정상적 작동이 우 려되는 경우에는 즉시 사용을 중지합니다.

경고

감전 방지를 위해, 오실로스코프, 케이스 부품, 커넥터 또는 액세서리를 조작 또는 분해하지 마십시오.

경고

제품을 세척할 때는 부드러운 천과 따뜻한 물에 순한 비누 또는 세제를 풀어 사용합니다. 감전 방지를 위해 오 실로스코프 케이싱에 액체가 흘러들어가지 않게 조심하십시오. 내부에 있는 전자 또는 절연 장치가 손상됩니 다.

### <span id="page-7-2"></span>2.2 적합성

### 2.2.1 FCC 고지

이 장비는 FCC 규정의 파트 15, 서브파트 B에 따라 클래스 A 디지털 기기에 대한 한계 준수 여부를 테스트하고 준수 사실 을 입증했습니다. 이러한 한계는 상업 환경에서 장치를 작동시키는 경우 유해한 혼신에 대한 합리적인 보호 기능을 제공하 도록 설계되었습니다. 본 장비는 무선 주파수 에너지를 발생, 사용하고 발산시킬 수 있으며 사용 설명서에 따라 설치 및 사 용되지 않는 경우 무선 통신에 유해한 혼신을 초래할 수 있습니다. 주거 지역에서 본 장비를 작동시키는 경우 사용자가 직 접 비용을 부담하여 교정해야 하는 유해 혼신을 야기할 수 있습니다.

### <span id="page-8-0"></span>2.2.2 CE 고지

PicoScope 5000D 시리즈 오실로스코프는 유럽연합 지침, 2014/30/EU (EMC), 2014/35/EU (LVD), 2012/19/EU (WEEE) 및 2011/65/EC (RoHS)에 따라 설계 및 테스트를 마쳤으며 안전한 상태로 공장에서 출고되었습니다.

자세한 내용은 제품의 EU 적합성 선언을 참조하십시오( [www.picotech.com에](http://www.picotech.com)서 다운로드 가능).

### <span id="page-8-1"></span>2.3 소프트웨어 라이선스 조건

라이선스 허가. 본 릴리스에 포함된 자료는 판매된 것이 아닌 라이선스 허가를 받았습니다. Pico Technology Limited('Pico')는 본 소프트웨어를 설치하는 사람에게 아래 나열된 조건에 따라 라이선스를 허가합니다.

접근. 사용권자는 이 조건을 숙지하고 조건 준수에 동의한 사람에게만 본 소프트웨어에 대한 접근을 허용하는 데 동의합니 다.

사용. 이 릴리스의 소프트웨어는 Pico 제품 또는 Pico 제품을 사용하여 수집된 데이터에만 사용됩니다.

저작권. Pico는 본 릴리스에 포함된 모든 자료(소프트웨어, 문서 등)에 대한 저작권을 주장하며 그 권리를 보유합니다.

법적 책임. Pico와 그 대리인은 법규로 배제되지 않는 한 그 원인에 관계없이 Pico 장비 또는 소프트웨어 사용과 관련된 어 떤 손실이나 손상도 책임지지 않습니다.

목적에의 적합성. 똑같은 두 애플리케이션은 존재하지 않으므로 Pico는 장비 또는 소프트웨어가 특정 애플리케이션에 적 합함을 보장할 수 없습니다. 따라서 사용자 애플리케이션에 대한 제품의 적합성을 확인하는 것은 사용자의 책임입니다.

미션 크리티컬 애플리케이션. 다른 소프트웨어 제품을 실행 중인 컴퓨터에서 소프트웨어가 실행되어 다른 해당 제품의 간 섭을 받을 수 있는 만큼 본 라이선스에서는 '미션 크리티컬' 애플리케이션(예를 들어 생명 유지 시스템)에서의 사용을 명확 하게 배제합니다.

바이러스. 이 소프트웨어는 생산 과정에서 바이러스 유무를 지속적으로 모니터링했습니다. 그러나 소프트웨어가 설치된 후에는 사용자가 소프트웨어의 바이러스를 검사해야 합니다.

지원. 오류가 없는 소프트웨어는 없지만 본 소프트웨어 성능에 불만이 있는 경우에는 당사 기술 지원 담당자에게 문의하십 시오.

업그레이드. Pico는 www.picotech.com에서 무료 업그레이드를 제공합니다. Pico는 물리적 매체로 보낸 업데이트 또는 교체와 관련된 비용을 청구할 수 있습니다.

### <span id="page-8-2"></span>2.4 상표

Pico Technology Limited, PicoScope 및 FlexRes 는 영국 및 기타 국가에서 등록된 Pico Technology Limited의 상표 입니다.

PicoScope 와 Pico Technology 는 미국 특허청에 등록되어 있습니다.

Linux 는 미국 및 기타 국가에서 등록된 Linus Torvalds의 등록 상표입니다.

 $ma\omega$ S는 미국 및 기타 국가에서 등록된 Apple Inc.의 상표입니다.

Windows 는 미국 및 기타 국가에서 등록된 Microsoft Corporation의 등록 상표 또는 상표입니다.

### <span id="page-9-0"></span>2.5 보증

Pico Technology는 배송 시점에 또한 달리 명시되지 않는 한 배송일로부터 5년(오실로스코프) 및 1년(프로브) 동안 제품 의 재료와 세공에 결함이 없음을 보증합니다.

Pico Technology는 결함의 원인이 정상적인 마모, 의도적인 손상, 방임, 비정상적인 작업 조건 또는 제품의 보관, 설치, 시 운전, 사용 또는 유지보수에 대한 Pico Technology의 구두 또는 서면 자문 불이행 또는 (자문을 제공하지 않은 경우) 상행 위인 경우 또는 고객이 Pico Technology의 서면 동의 없이 해당 제품을 교체 또는 수리한 경우 보증 위반에 대한 책임을 지지 않습니다.

# <span id="page-10-0"></span>3 제품 정보

### 3.1 최대 샘플링 레이트

전체 사양과 추가 정보는 [Pico 웹사이트의 PicoScope 5000 시리즈 페이지](https://www.picotech.com/oscilloscope/5000/flexible-resolution-oscilloscope) 또는 PicoScope 5000D 시리즈 데이터 시트 (Pico 웹사이트에서 다운로드 가능)를 참조하십시오.

#### 최대 샘플링 레이트는 분해능과 사용 중인 채널의 수에 따라 다릅니다

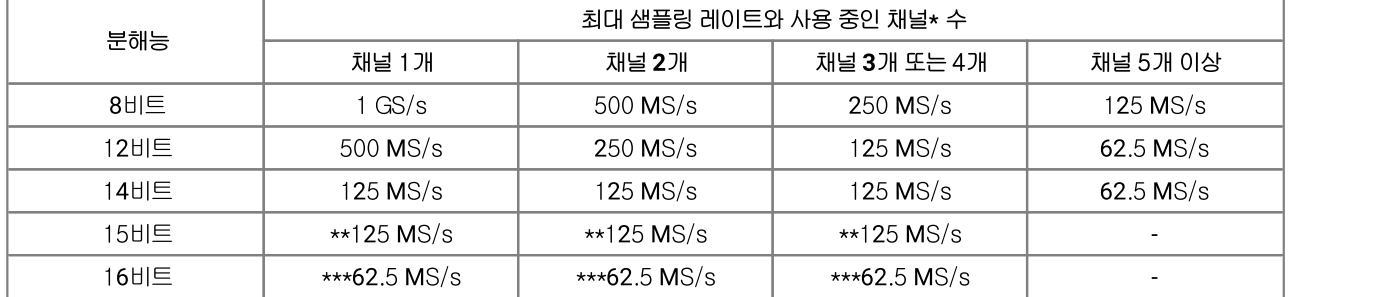

\**채널* 은 아날로그 채널과 디지털 포트의 수를 나타냅니다. MSO 모델은 디지털 포트가 2개입니다. 첫 번째 포트는 그 수에 관계없이 D0-D7 입력에 연결되고 두 번째 포트는 그 수에 관계없이 D8-D15 입력에 연결됩니다.

\*\*사용 중인 최대 2개의 아날로그 채널.

\*\*\*사용 중인 최대 1개의 아날로그 채널.

### <span id="page-10-1"></span>3.2 커넥터 다이어그램

#### <span id="page-10-2"></span>표준 오실로스코프 커넥터

PicoScope 5000D 시리즈 FlexRes 오실로스코프에는 표준 BNC 커넥터와 표준 입력 임피던스를 지원하는 입력 채널이 있습니다. 따라서 이 오실로스코프는 10:1 및 스위치 1:1/10:1 유형을 포함하는 대부분의 오실로스코프 프로브와 호환됩 니다.

PicoScope 5000D 시리즈 오실로스코프와 함께 제공되는 프로브는 해당 스코프와 함께 사용할 수 있도록 설계되었습니 다(관련 프로브 부품 번호는 스코프 베이스에 부착된 라벨을 참조하십시오). 최적의 성능을 얻으려면 제공된 프로브를 사 용하십시오. 다른 오실로스코프 프로브를 사용할 수는 있지만 명시된 성능은 보장할 수 없습니다. 사용 중인 PicoScope 기기와 일치하는 교체용 프로브를 Pico Technology에 주문할 수 있습니다.

#### <span id="page-10-3"></span>신호 발생기(Gen) 출력

Gen 커넥터는 오실로스코프에 내장된 [신호 발생기\(](#page-21-2)여러 내장 함수로 파형을 발생시킬 수 있음)의 출력 장치입니다. 신호 발생기는 또한 사용자 정의 임의 파형을 발생시킵니다. 이 출력과 채널 입력 중 하나 사이에 BNC 케이블을 연결하여 해당 채널로 신호를 보낼 수 있습니다.

- PicoScope 6 프로그램을 사용하는 경우 신호 발생기 구성 방법에 대한 정보는 PicoScope 6 사용자 가이드를 참조하 십시오.
- 소프트웨어를 직접 작성하는 경우에는 *PicoScope 5000 시리즈(A API) 프로그래머 가이드*를 참조하십시오.
- · 최신 버전을 [www.picotech.com/downloads](http://www.picotech.com/downloads)에서 무료로 다운로드할 수 있습니다.

#### 혼합 신호 오실로스코프의 디지털 입력(D MSO 모델만 해당)

혼합 신호 5000D MSO 시리즈 오실로스코프에는 아날로그 채널과 함께 16개의 디지털 입력이 있습니다. PicoScope 소 프트웨어를 사용하면 디지털 신호와 아날로그 신호를 동시에 함께 볼 수 있습니다. 디지털 입력은 관리가 용이하고 재주문, 그룹화가 가능하며 이름을 바꿀 수 있습니다.

디지털 채널에는 또한 트리거링, 직렬 디코딩과 같은 Pico의 대표적인 기능을 함께 사용할 수 있습니다.

자세한 내용은 [PicoScope 5000D 시리즈 MSO 모델의 디지털 입력](#page-16-0) 을 참조하십시오.

#### <span id="page-11-0"></span>외부 트리거(Ext) 입력(MSO 이외 모델만 해당)

외부 입력은 트리거 소스로 사용할 수 있습니다. 외부 입력은 PicoScope 소프트웨어의 트리거 메뉴에서 또는 함수 호출을 사용하여(소프트웨어를 직접 작성하는 경우) 선택합니다.

외부 입력은 소프트웨어 구성 가능 임계값과 함께 전용 회로를 사용하여 트리거 신호를 감지합니다. 따라서 아날로그 채널 로 신호를 볼 수 있습니다. 외부 입력의 입력 특성은 스코프 채널과 일치되므로 제공된 보상 프로브와 외부 입력을 함께 사 용하여 높은 수직 정확도를 제공할 수 있습니다.

트리거링 타이밍 정확도가 중요한 경우에는 주 입력 채널 중 하나를 트리거 소스로 사용하는 것이 좋습니다. 이러한 채널은 정확한 디지털 트리거링(단일 샘플링 기간)을 사용하며 수직 분해능은 1 [LSB입니다.](#page-21-3)

USB 포트

모든 모델에는 PC 연결을 위한 SuperSpeed USB 3.0 포트가 있습니다. 자세한 내용은 [연결, 전원 및 설치](#page-17-0) 를 참조하십시 오.

접지 단자

PicoScope를 접지 연결이 없는 컴퓨터에 사용하는 경우 때때로 외부 노이즈가 측정을 방해할 수 있습니다. 이러한 경우에 는 접지 단자를 외부 접지 지점(예를 들어 테스트 대상 시스템에 위치)에 연결하여 오실로스코프의 접지 레퍼런스를 제공 합니다.

### <span id="page-12-0"></span>3.2.1 2-채널 모델 커넥터 다이어그램

PicoScope 5242D, 5243D 및 5244D.

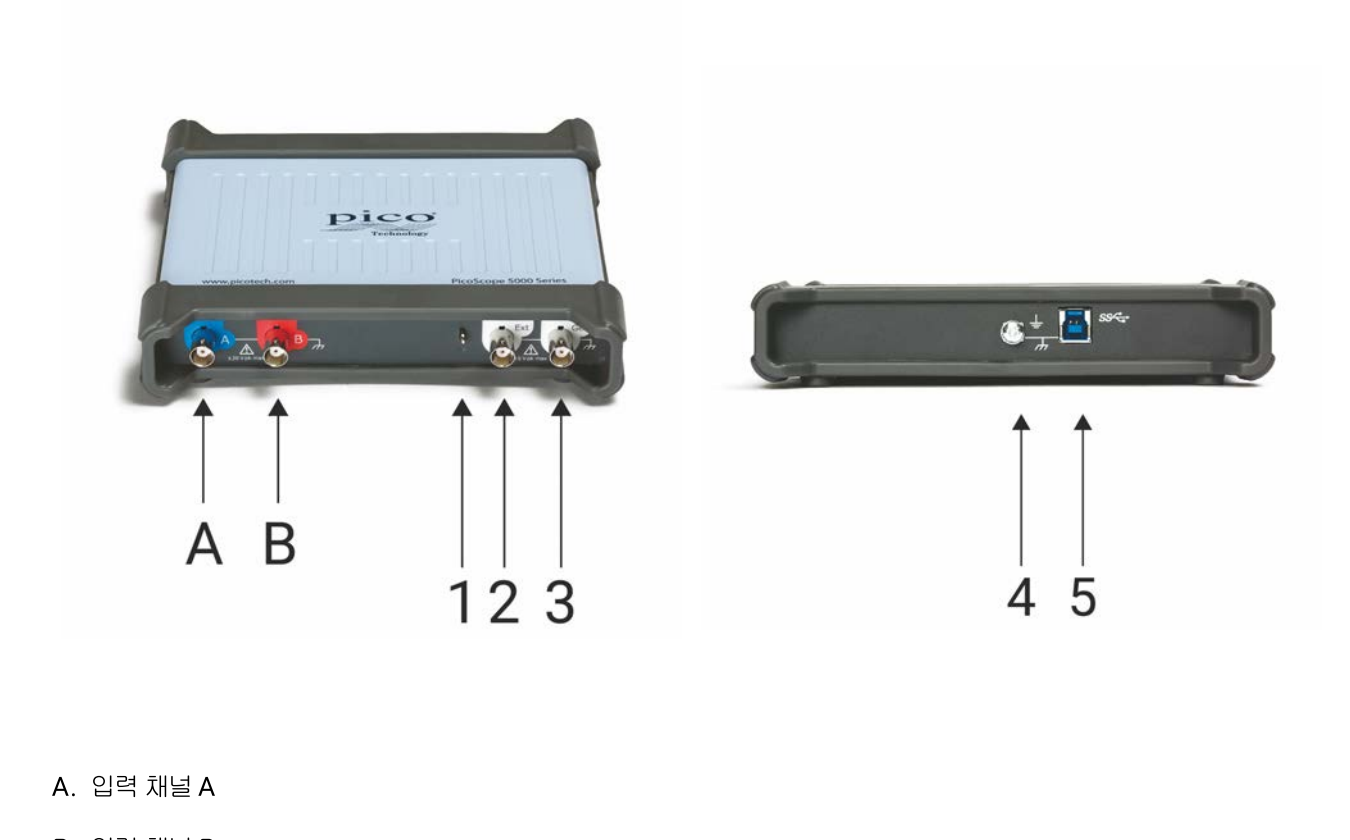

- B. 입력 채널 B
- 
- 1. [프로브 보상](#page-20-0) 출력

- 2. 외부 트리거 입력
- 3. 신호 발생기 출력
- 4. 접지 단자
- 5. [USB 3.0](#page-21-4) 포트: 제공된 고속 USB 케이블을 사용하여 PC에 연결합니다. 전원 옵션은 [설치](#page-17-0) 를 참조하십시오.

### <span id="page-13-0"></span>3.2.2 4-채널 모델 커넥터 다이어그램

PicoScope 5442D, 5443D 및 5444D.

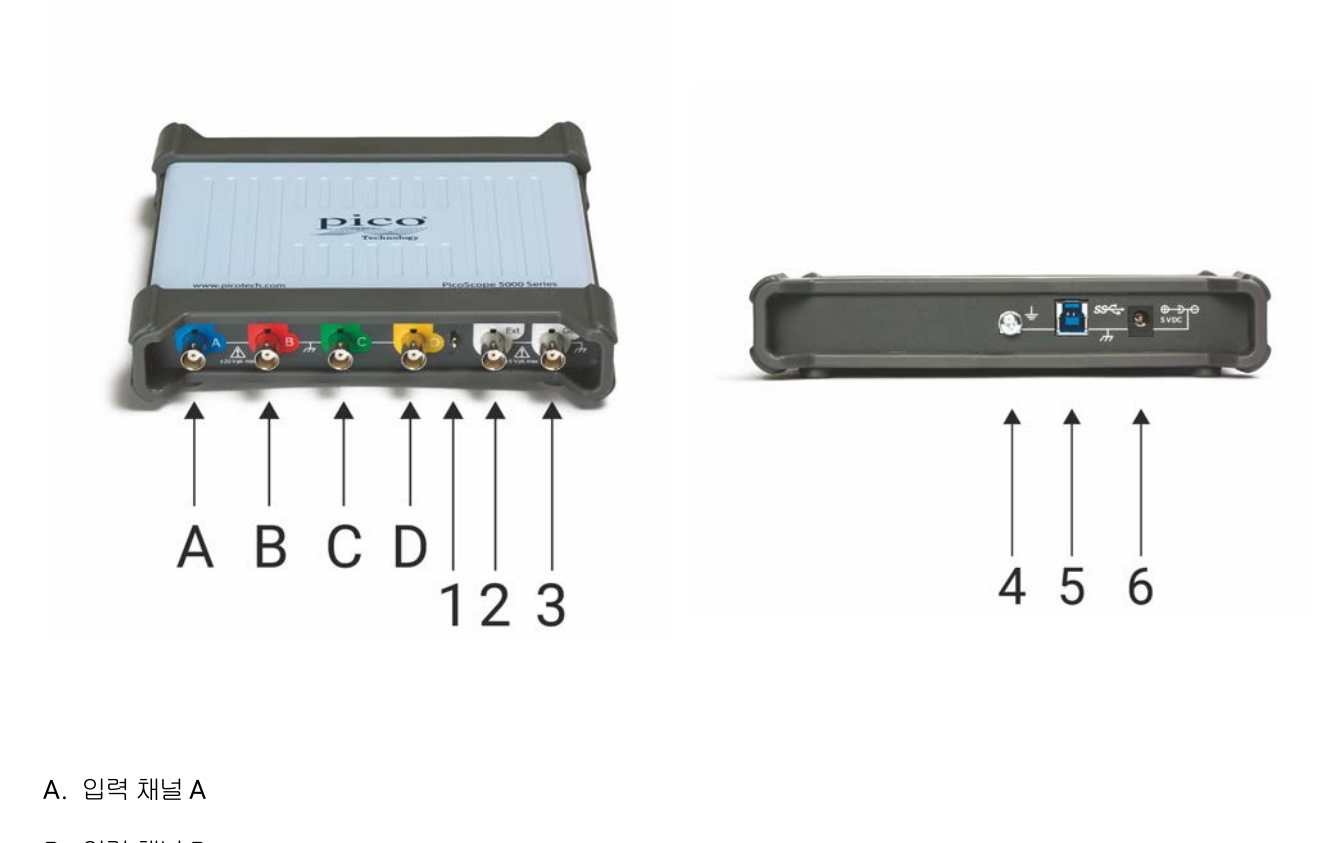

- B. 입력 채널 B
- 
- A. 입력 채널 A<br>B. 입력 채널 B<br>C. 입력 채널 C<br>- . . . . . . . . . B. 입력 채널 B<br>C. 입력 채널 C<br>D. 입력 채널 D<br>.
- 
- 1. [프로브 보상](#page-20-0) 출력

- 2. 외부 트리거 입력
- 3. 신호 발생기 출력
- 4. 접지 단자
- 5. [USB 3.0](#page-21-4) 포트: 제공된 고속 USB 케이블을 사용하여 PC에 연결합니다. 전원 옵션은 [설치](#page-17-0) 를 참조하십시오.
- 6. DC 전원 입력

### <span id="page-14-0"></span>3.2.3 2-채널 MSO 모델 커넥터 다이어그램

PicoScope 5242D MSO, 5243D MSO 및 5244D MSO.

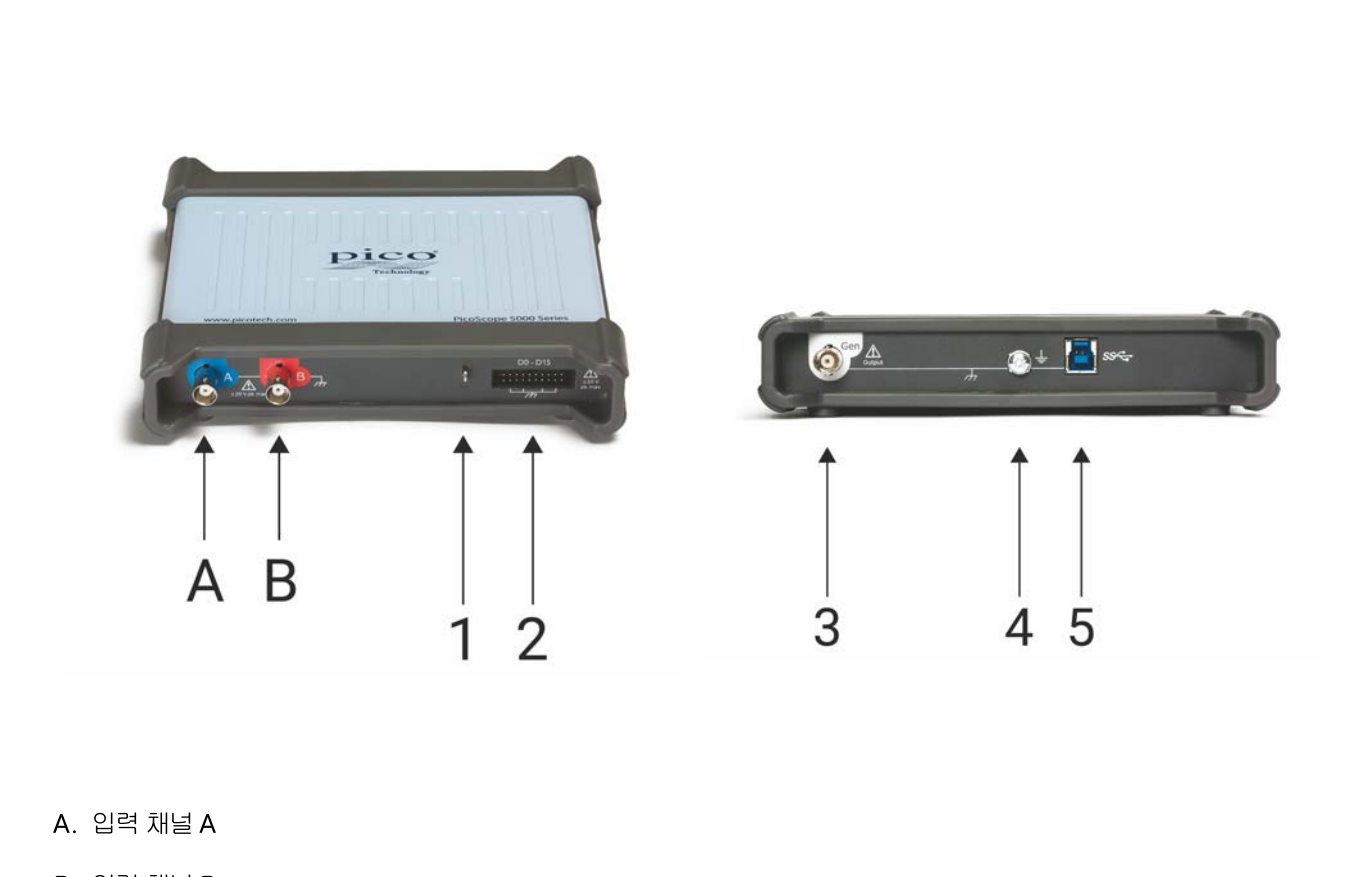

- B. 입력 채널 B
- 
- 1. [프로브 보상](#page-20-0) 출력

- 2. 디지털 입력(D0 D15)
- 3. 신호 발생기 출력
- 4. 접지 단자
- 5. [USB 3.0](#page-21-4) 포트: 제공된 고속 USB 케이블을 사용하여 PC에 연결합니다. 전원 옵션은 [설치](#page-17-0) 를 참조하십시오.

### <span id="page-15-0"></span>3.2.4 4-채널 MSO 모델 커넥터 다이어그램

PicoScope 5442D MSO, 5443D MSO 및 5444D MSO.

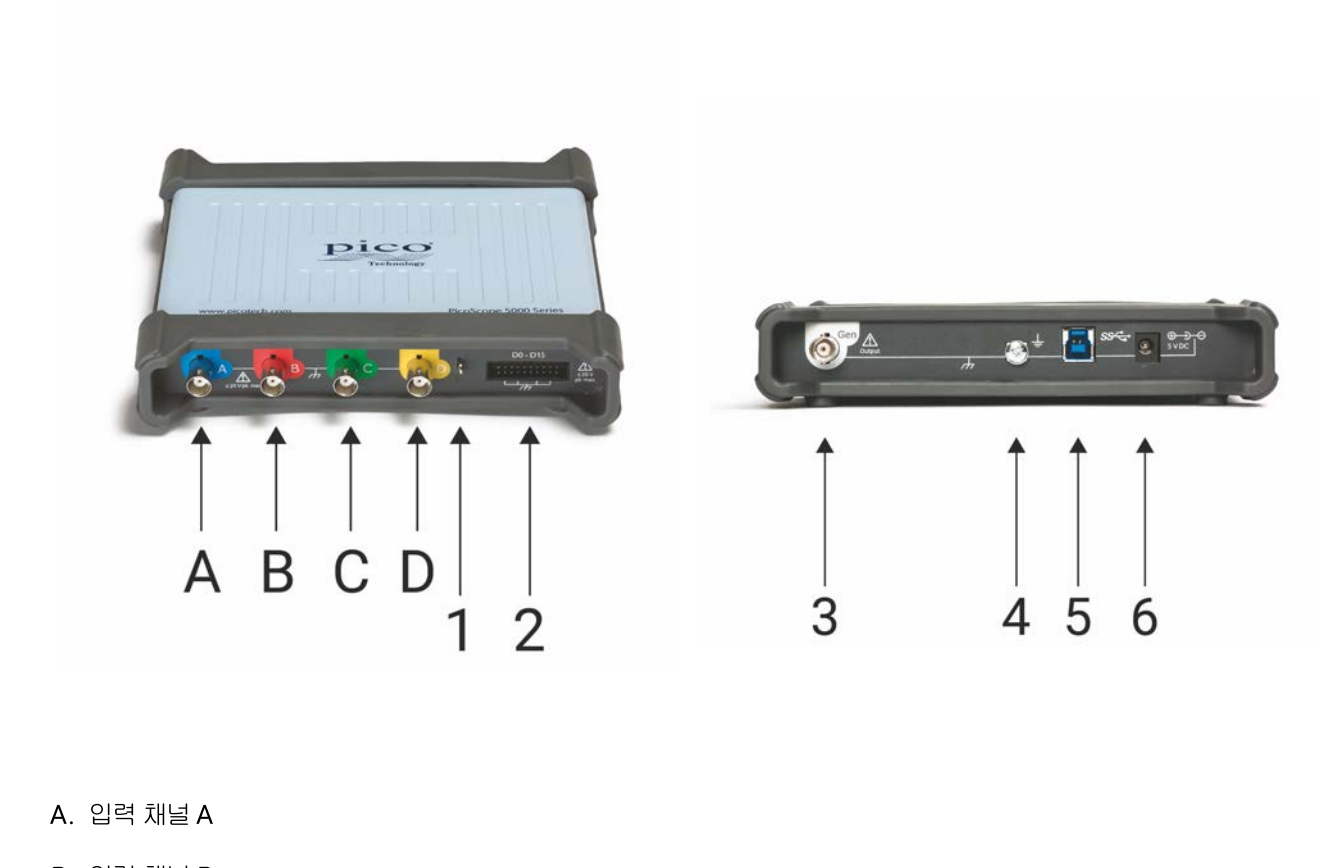

- B. 입력 채널 B
- 
- A. 입력 채널 A<br>B. 입력 채널 B<br>C. 입력 채널 C<br>- . . . . . . . . . B. 입력 채널 B<br>C. 입력 채널 C<br>D. 입력 채널 D<br>.
- 
- 1. [프로브 보상](#page-20-0) 출력

- 2. 디지털 입력(D0 D15)
- 3. 신호 발생기 출력
- 4. 접지 단자
- 5. [USB 3.0](#page-21-4) 포트: 제공된 고속 USB 케이블을 사용하여 PC에 연결합니다. 전원 옵션은 [설치](#page-17-0) 를 참조하십시오.
- 6. DC 전원 입력

### <span id="page-16-0"></span>3.2.5 MSO 모델의 디지털 입력

20-핀 IDC 헤더 플러그의 디지털 입력 핀이 아래에 나와 있습니다. 이 다이어그램은 오실로스코프의 전면 패널을 본 모습 입니다.

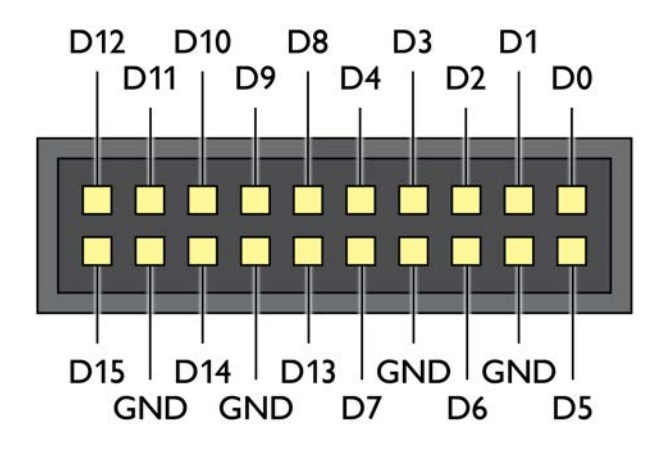

에지 부분이 매우 빠른 신호를 프로빙할 때는 디지털 입력의 혼선 방지를 위해 항상 다음과 같은 주의가 필요합니다.

- · 빠른 신호를 운반하는 리드를 다른 입력 리드와 멀리 떨어뜨립니다.
- · 빠른 신호를 운반하는 리드는 접지 리드와 최대한 가까운 거리를 유지합니다.
- · 검은색 접지 리드 4개를 모두 테스트 중인 회로의 접지에 연결합니다.

### <span id="page-17-0"></span>3.3 연결, 전원 및 설치

#### 1. PicoScope 소프트웨어 설치

PicoScope 5000D 시리즈 오실로스코프를 설정하기 전에 먼저 제공된 퀵 스타트 가이드의 지침에 따라 PicoScope 6 소 프트웨어를 설치하는 것이 좋습니다.

사양에 따라 오실로스코프 모델마다 연결 및 전원 공급 옵션이 다릅니다.

#### 2. USB 연결

#### 최적의 결과를 얻으려면 반드시 PicoScope와 함께 제공되는 고품질 케이블을 사용합니다

- · 컴퓨터에 USB 3.0 포트가 있으면 제공된 USB 3.0 케이블(아래 이미지 참조)을 사용하여 오실로스코프를 연결합니다.
- · 오실로스코프는 싱글 USB 2.0 포트와도 호환되므로 포트가 필요한 전원을 공급하는 경우 USB 3.0 케이블(아래 이미지 참조)을 사용하여 연결될 수 있습니다. 포트가 적합하지 않은 경우 PicoScope 소프트웨어가 알려줍니다.

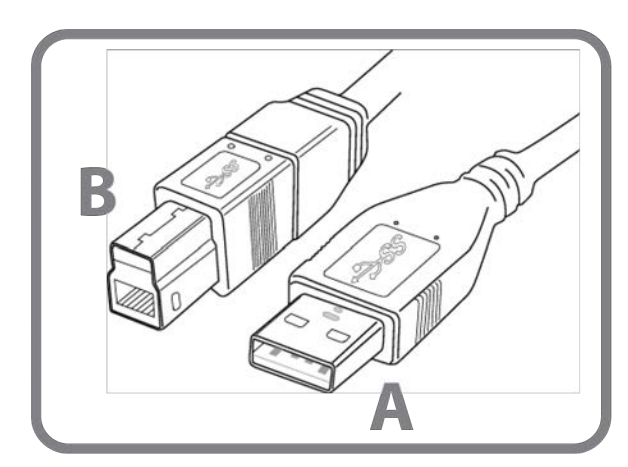

커넥터 A: PC의 USB 포트에 연결

커넥터 B: PicoScope 5000D 시리즈 오실로스코프의 USB 포 트에 연결

#### 3. 오실로스코프 설치

적합한 USB 케이블을 사용하여 PC에 오실로스코프를 연결한 경우 Windows가 자동으로 기기를 설치합니다. 설치 중에 기기 드라이버 소프트웨어 설치 메시지가 표시됩니다.

참고: 언제라도 오실로스코프를 다른 USB 포트로 옮기면 설치 프로세스가 반복됩니다.

#### 4. 외부 전원 공급 장치(4-채널 모델만 해당)

4개 아날로그 채널 중 2개만 필요한 경우에는 제공된 USB 케이블만으로도 기기에 전원을 공급하기에 충분합니다. 4개 아 날로그 채널을 모두 사용하려면 또는 USB 포트가 1200 mA 미만을 제공하는 경우에는 제공된 AC 전원 어댑터와 USB 케 이블을 다음과 같이 연결합니다.

참고: 오실로스코프가 작동 중일 때 AC 어댑터가 연결 또는 분리되면 오실로스코프가 자동으로 다시 시작되며 저장하지 않은 데이터는 모두 잃게 됩니다.

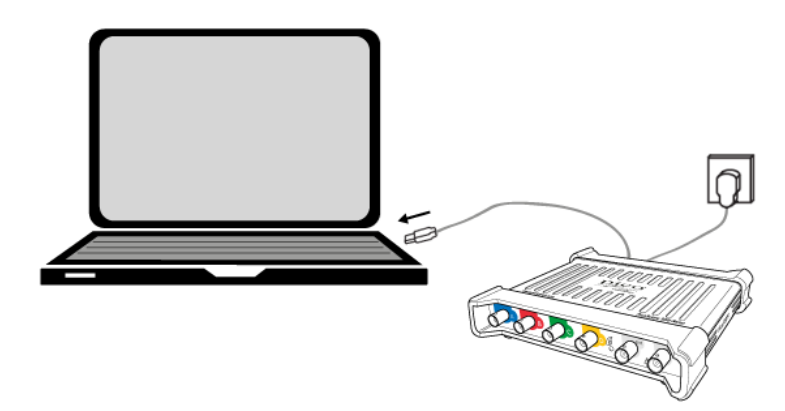

<span id="page-18-1"></span>5. PicoScope 소프트웨어 실행합니다.

오실로스코프를 연결한 경우 PicoScope 소프트웨어를 시작합니다. 이제 스코프 입력에 연결된 신호가 표시되어야 합니 다. 연결된 프로브의 끝에 손가락을 대면 오실로스코프 창에 작은 50 또는 60 Hz 신호가 나타나야 합니다.

### <span id="page-18-0"></span>3.4 최소 시스템 요구사항

PicoScope 5000D 시리즈 오실로스코프가 올바르게 작동하려면 최소한 다음 표에 나와 있는 최소 시스템 요구사항을 충 족하는 컴퓨터가 필요합니다. 오실로스코프의 성능은 PC 성능이 우수할수록 향상되며 멀티코어 프로세서의 도움을 받습 니다.

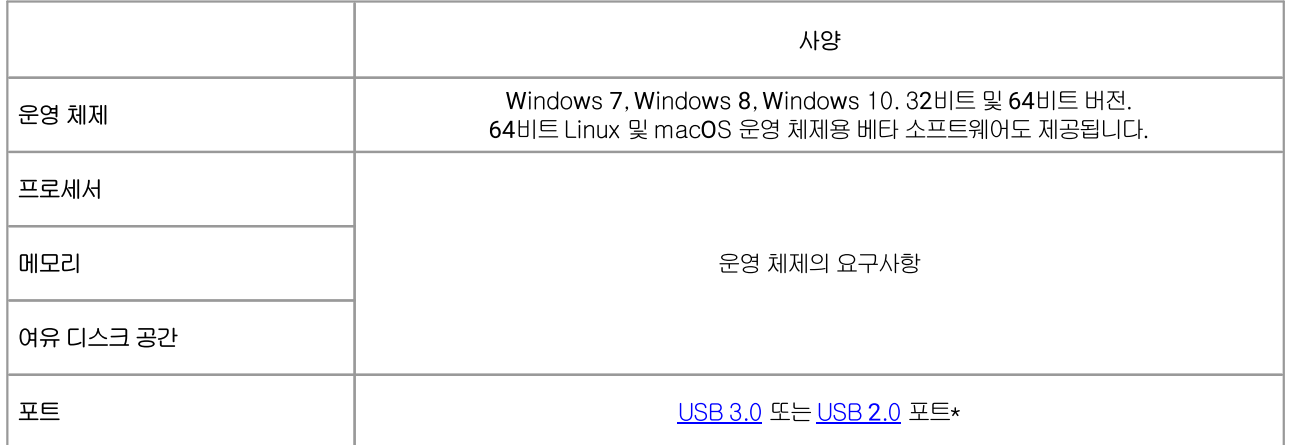

자세한 내용은 [연결, 전원 및 설치](#page-17-0) 를 참조하십시오.

## <span id="page-19-0"></span>3.5 팩 내용물

PicoScope 5000D 시리즈 오실로스코프에는 다음 품목이 함께 제공됩니다.

- · USB 3.0 케이블
- · 퀵 스타트 가이드

각 모델에는 또한 아래와 같은 추가 품목과 프로브가 함께 제공됩니다.

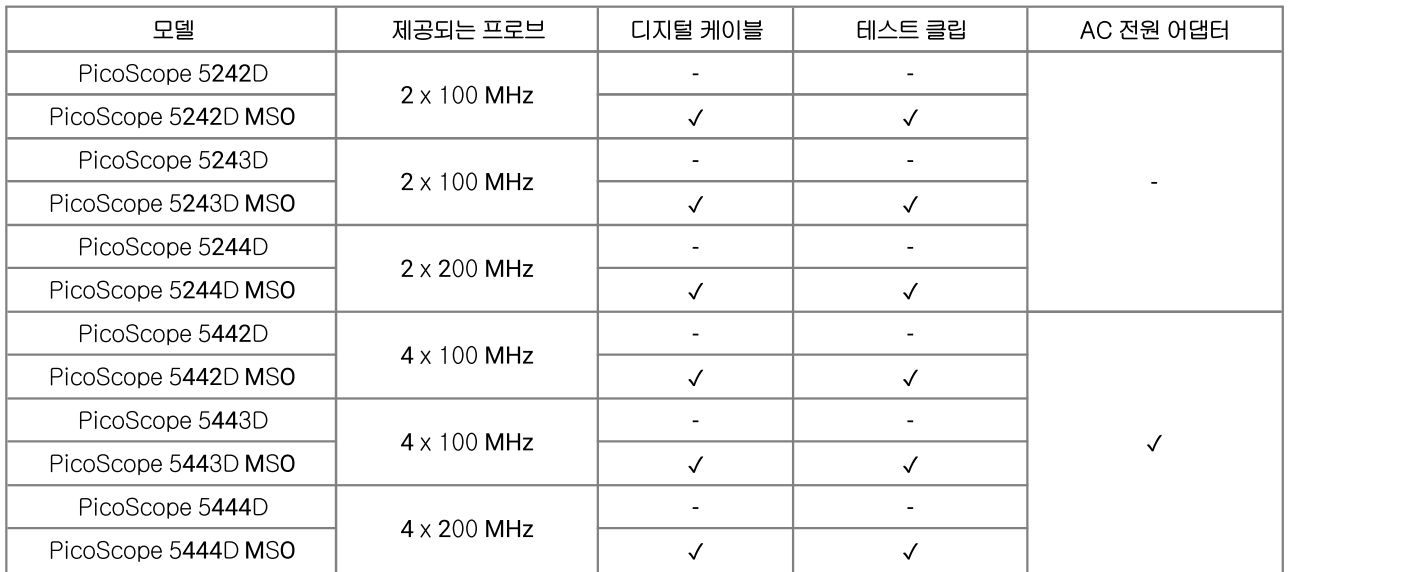

### <span id="page-20-0"></span>3.6 프로브 보상

각 오실로스코프 프로브는 PicoScope에 사용하기 전에 보상하는 것이 좋습니다. 프로브와 함께 제공되는 책자에 프로브 관련 보상 지침이 나와 있습니다.

#### 주파수 보상을 위한 프로브 연결

- 1. 프로브의 BNC 커넥터를 스코프의 해당 입력 채널에 연결합니다.
- 2. 스프링 후크(프로브와 함께 제공)를 프로브 팁에 끼웁니다.
- 3. 스프링 후크를 전면 패널에 있는 [프로브 보상 출력](#page-15-0) 에 부착합니다.
- 4. 접지 리드(제공됨)를 프로브에 부착하고 악어 입 모양 집게를 스코프 BNC 입력 중 하나의 접지 셸에 연결합니다.
- 5. PicoScope 소프트웨어를 실행합니다. [입](#page-21-5)력 커플링 을 AC로 설정한 다음 자동 설정을 클릭합니다. 그러면 올바른 입 [력 범위](#page-21-5) 와 [수집 시간](#page-21-6) 이 선택됩니다.
- 6. 프로브 책자에 나와 있는 주파수 보상 방법을 따릅니다.

참고: 프로브를 다른 스코프 채널로 이동하는 경우에는 주파수 보상 절차를 반복하는 것이 좋습니다.

# <span id="page-21-0"></span>4 용어 설명

<span id="page-21-7"></span>API. API(Application Programming Interface, 애플리케이션 프로그래밍 인터페이스). 프로그래머에게 PicoScope 기기에 대한 접근 권한을 제공하는 함수 호출 라이브러리.

<span id="page-21-1"></span>AWG. 임의 파형 발생기. 거의 모든 형태의 파형을 발생시킬 수 있는 사용자 정의 회로.

<span id="page-21-10"></span>대역폭. 측정된 신호 진폭이 실제값보다 3 데시벨 미만인 입력 주파수의 범위.

<span id="page-21-15"></span>캡처 메모리. 버퍼 메모리는 오실로스코프가 데이터를 임시로 저장하는 데 사용됩니다. 이로써 오실로스코프는 컴퓨터에 데이터를 전송할 수 있는 속도와는 별도로 데이터를 샘플링할 수 있습니다. 버퍼 메모리의 크기는 샘플 단위로 측정됩니다.

<span id="page-21-6"></span>수집 시간. PicoScope 디스플레이의 가로 축으로 표시되는 시간. 기존 오실로스코프의 경우 이 함수를 타임베이스라고도 합니다.

<span id="page-21-12"></span>커플링 제어. AC 커플링에서 DC 커플링으로, 또는 반대 방향으로 전환하려면 PicoScope 소프트웨어 애플리케이션의 오 실로스코프 도구 모음에 있는 컨트롤에서 AC 또는 DC를 선택합니다. AC 설정은 입력 신호의 DC 컴포넌트를 필터링하므 로 DC 또는 천천히 변화하는 오프셋에 중첩되는 작은 AC 신호를 확인하는 데 적합합니다. 이 모드에서는 AC 신호의 피크 투 피크 진폭을 측정할 수 있지만 그 절대값은 측정할 수 없습니다. 신호의 절대값을 측정하려면 DC 설정을 사용합니다.

<span id="page-21-11"></span>드라이버. 하드웨어를 제어하는 프로그램. PicoScope 5000D 시리즈 오실로스코프의 드라이버는 32비트 또는 64비트 Windows DLL, ps5000a.dll형태로 제공됩니다. PicoScope 소프트웨어와 사용자 설계 애플리케이션이 오실로스코 프를 제어하는 데 사용됩니다.

<span id="page-21-13"></span>외부 트리거. PicoScope 5000D 시리즈(비 MSO) 오실로스코프에서 외부 로 표시되는 BNC 커넥터입니다. 트리거 소스 로 사용할 수 있지만 파형 입력으로는 사용할 수 없습니다. 커넥터 정보 [도 참조하십시오형](#page-10-1)태로 제공됩니다.

<span id="page-21-8"></span>FlexRes®형태로 제공됩니다. 샘플링 레이트 또는 분해능을 증가시키도록 하드웨어를 재구성하는 기능. 이 기능을 사용하 면 같은 오실로스코프로 고속 디지털 신호를 캡처 및 디코드하고 민감한 아날로그 신호의 왜곡을 점검할 수 있습니다.

<span id="page-21-5"></span>입력 범위.오실로스코프가 측정할 수 있는 입력 전압의 범위. 예를 들어 전압 범위가 ±20 V이면 오실로스코프가 –20 V와 +20 V 사이의 전압을 측정할 수 있음을 의미합니다. 이 범위를 벗어난 입력 전압은 올바르게 측정되지 않지만 사양에 명시 된 보호 한계를 벗어나지 않는 한 기기를 손상시키지 않습니다.

<span id="page-21-3"></span>LSB. LSB(Least Significant Bit, 최하위 비트). PicoScope가 구분할 수 있는 최소 전압 차이이며 기기의 선택된 하드웨 어 분해능으로 결정됩니다.

<span id="page-21-14"></span>최대 샘플링 레이트. 오실로스코프가 초당 수집할 수 있는 최대 샘플 수를 나타내는 수치. 최대 샘플링 레이트는 일반적으 로 MS/s(초당 메가샘플 수) 또는 GS/s(초당 기가샘플 수)로 표시됩니다. 오실로스코프의 샘플링 레이트가 클수록 빠른 신 호의 고주파 상세 정보가 정확하게 표시됩니다.

MS/s. 초당 메가샘플 수. 오실로스코프의 샘플링 레이트를 정량화하는 데 사용됩니다.

MSO. 혼합 신호 오실로스코프. 아날로그 입력과 디지털 입력이 모두 있는 오실로스코프.

PicoScope 소프트웨어. 이 소프트웨어 제품은 Pico Technology의 모든 Pico 오실로스코프와 함께 제공됩니다. PicoScope 기기와 함께 사용하면 PC가 오실로스코프 및 스펙트럼 분석기가 됩니다. 소프트웨어의 무료 업데이트와 베타 버전은 [www.picotech.com/downloads형](http://www.picotech.com/downloads)태로 제공됩니다.

<span id="page-21-2"></span>신호 발생기형태로 제공됩니다. 테스트 중인 외부 기기를 구동시키는 데 적합한 신호를 발생시키는 내장 회로. 해당 출력은 오실로스코프에서 Gen 으로 표시되는 BNC 커넥터입니다. 커넥터 정보 [형태로제](#page-10-1)공됩니다.

<span id="page-21-9"></span>USB 1.1형태로 제공됩니다. 일부 구형 PC에서 사용되는 USB 표준의 초기 버전. USB 1.1 포트를 사용하는 경우 PicoScope가 느리게 작동합니다. 권장 USB 3.0 포트를 사용하면 성능이 크게 향상됩니다.

<span id="page-21-4"></span>USB 2.0형태로 제공됩니다. USB 2.0 포트는 초당 최대 480 메가비트의 시그널링 속도를 사용하며 이전 USB 1.1과 호환 됩니다.

<span id="page-22-0"></span>USB 3.0. USB 3.0 포트는 초당 최대 5 기가비트의 시그널링 속도를 사용하며 이전 USB 2.0 및 USB 1.1과 호환됩니다.

<span id="page-22-1"></span>수직 분해능. 오실로스코프가 입력 전압을 디지털 값으로 변환시키는 정밀도를 나타내는 비트 값. PicoScope의 분해능 향 상 기능으로 유효 수직 분해능을 향상시킬 수 있습니다.

# <span id="page-23-0"></span>색인

### A

AC 어댑터 [5,](#page-6-0) [16](#page-17-0) API [20](#page-21-7) AWG (Gen) [11,](#page-12-0) [12,](#page-13-0) [13,](#page-14-0) [14](#page-15-0) AWG(Gen) [20](#page-21-1)

### C

CE 고지 [7](#page-8-0)

### D<sub>2</sub>

DC 전원 [12,](#page-13-0) [14](#page-15-0)

### F

FCC 고지 [6](#page-7-2) FlexRes [1,](#page-2-0) [20](#page-21-8)

### G

Gen 출력 [9,](#page-10-3) [11,](#page-12-0) [12,](#page-13-0) [13,](#page-14-0) [14](#page-15-0)

### L

LED [11,](#page-12-0) [12,](#page-13-0) [13,](#page-14-0) [14](#page-15-0) LSB [9,](#page-10-1) [20](#page-21-3)

### P

PicoScope 소프트웨어 [9,](#page-10-1) [16,](#page-17-0) [17](#page-18-1)

### U<sub>U</sub>

USB 포트 [5,](#page-6-0) [11,](#page-12-0) [12,](#page-13-0) [13,](#page-14-0) [14,](#page-15-0) [16,](#page-17-0) [20,](#page-21-9) [21](#page-22-0)

### ㄱ

기기 취급 [6](#page-7-1)

### ㄷ

대역폭 [1,](#page-2-0) [9,](#page-10-0) [20](#page-21-10) 드라이버 [20](#page-21-11) 디지털 입력 [13,](#page-14-0) [14,](#page-15-0) [15](#page-16-0)

### ㄹ

라이선스 조건 [7](#page-8-1)

### ㅁ

메모리 [1,](#page-2-0) [9](#page-10-0) 모델 비교 [1,](#page-2-0) [9](#page-10-0)

### ㅂ

버퍼 메모리 [20](#page-21-12) 보상 출력 [19](#page-20-0) 보증 [8](#page-9-0) 분해능 [21](#page-22-1)

### ㅅ

사양 [1,](#page-2-0) [9](#page-10-0) 상표 [7](#page-8-2) 설치 [16](#page-17-0) 소프트웨어 라이선스 조건 [7](#page-8-1) 수직 분해능 [21](#page-22-1) 수집 시간 [20](#page-21-6) 시스템 요구사항 [17](#page-18-0) 신호 발생기 [1,](#page-2-0) [9](#page-10-3)

### $\circ$

```
안전 2 경고 6, 7 기기 취급 6 기호 2 외부 연결 5 접지 4 제품 사용 3 최대 입력 범위 3 환경 6 오실로스코프 프로브 1, 9, 16 보상 19 외부 커넥터 10, 11, 12, 20 외부 트리거 10, 11, 12, 20 용어 설명 20 임의 파형 발생기(Gen) 1, 9, 20 입력 범위 20 입력 채널 9, 11, 12, 13, 14
```
### ㅈ

전압 범위 [20](#page-21-5) 전원 공급 장치 [5](#page-6-0) 접지 단자 [11,](#page-12-0) [12,](#page-13-0) [13,](#page-14-0) [14](#page-15-0)

### ㅊ

최대 샘플링 레이트 [1,](#page-2-0) [9,](#page-10-0) [20](#page-21-14)

### ㅋ

캡처 메모리 [1,](#page-2-0) [9,](#page-10-0) [20](#page-21-15)

### ㅌ

타임베이스 [20](#page-21-6)

### ㅍ

팩 내용물 [18](#page-19-0) 프로브 보상 핀 [12,](#page-13-0) [13,](#page-14-0) [14](#page-15-0)

### ㅎ

함수 발생기 [9](#page-10-3) 혼합 신호 오실로스코프(MSO) [13,](#page-14-0) [14,](#page-15-0) [15](#page-16-0)

Pico Technology James House Colmworth Business Park St. Neots Cambridgeshire PE19 8YP 영국 전화: +44 (0) 1480 396 395 팩스: +44 (0) 1480 396 296

영국 본사 정보 이 대표를 보내고 보내고 북아메리카 지사

Pico Technology 320 N Glenwood Blvd Tyler Texas 75702 미국

전화: +1 800 591 2796 전화: +1 800 591 2796 전화: +86 21 2226-5152<br>팩스: +1 620 272 0981

아시아 태평양 지사

Pico Technology Room 2252, 22/F, Centro 568 Hengfeng Road Zhabei District Shanghai 200070 중국

pico.china@picotech.com

sales@picotech.com support@picotech.com

www.picotech.com

ps5000d.ko r1 2018-06-01<br>Copyright © 2018 Pico Technology Ltd. All rights reserved.